#### **Алгоритм**

# **«Родительский контроль горячего питания» в подсистеме «Образование» для роли «Родитель»**

Для осуществления родительского контроля горячего питания школьников используется стандартный интерфейс личного кабинета родителя. Функционал доступен пользователю с ролью «Родитель». Для перехода в данный раздел выберите «Контроль питания»:

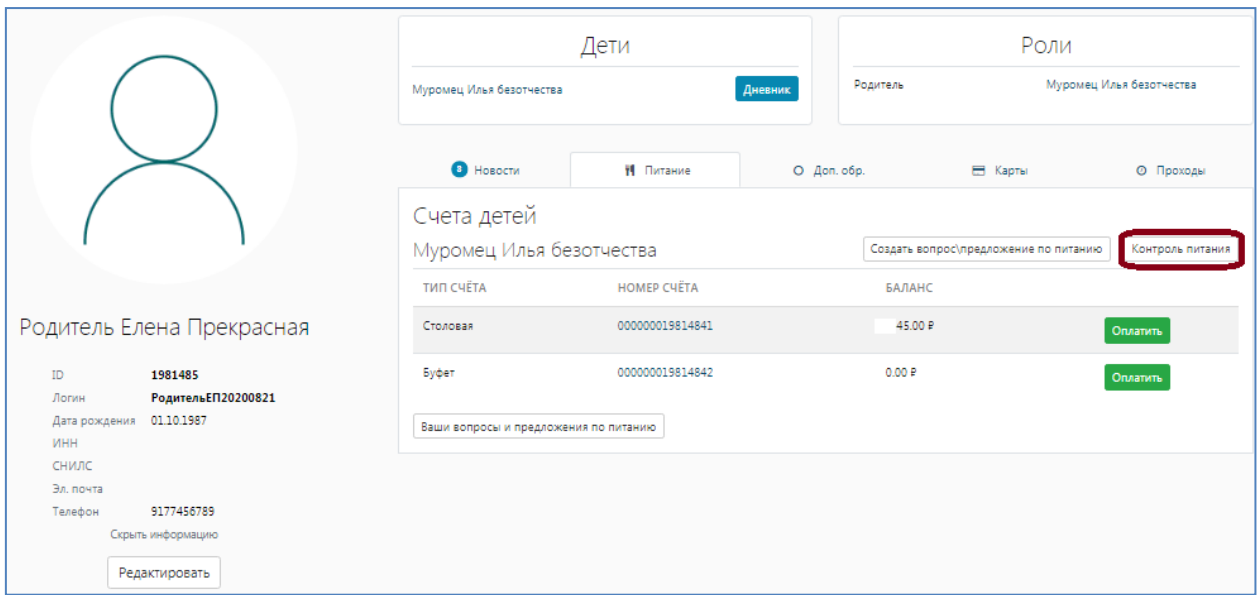

### **1. Пункт** «**Меню на сегодня**»

Данный раздел позволяет родителю ознакомиться с меню на интересующую дату. После проведения комиссий и заполнения чек-листов можно будет увидеть фото контрольных блюд.

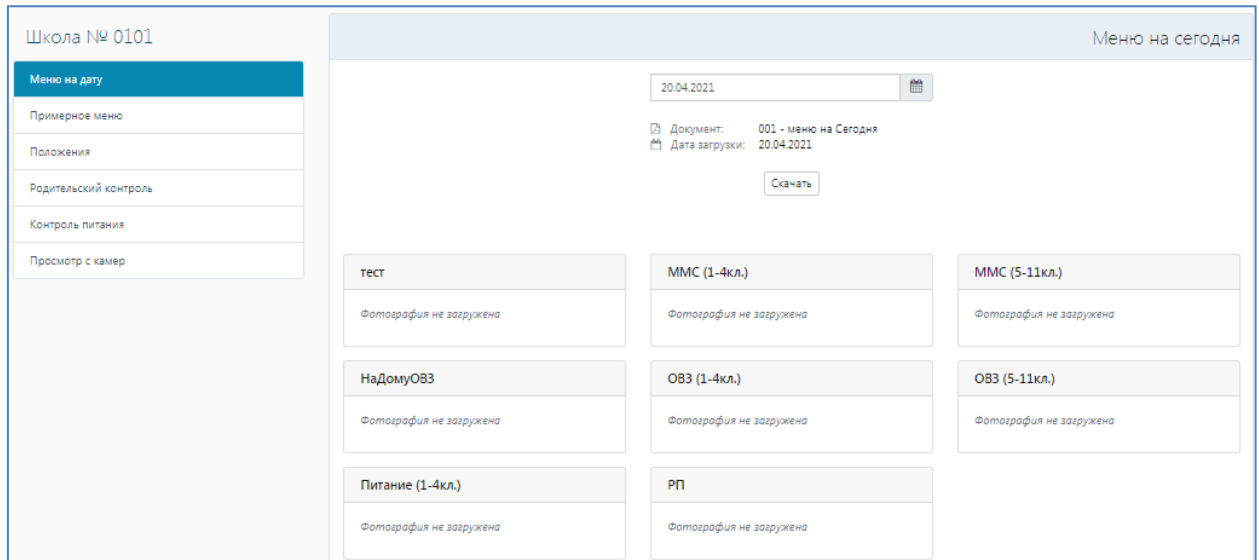

# **2. Пункт** «**Примерное меню**»

В данном разделе родителю доступно для скачивания примерное меню.

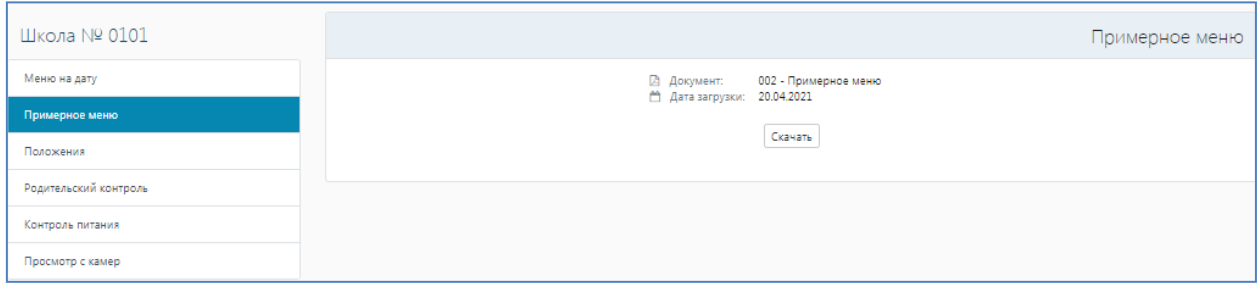

# **3. Пункт** «**Положения**»

В данном разделе родитель может скачать и ознакомиться с Положением о бракеражной комиссии, о «родительском контроле питания», графике приема пищи и с памяткой по вопросам, связанным с питанием.

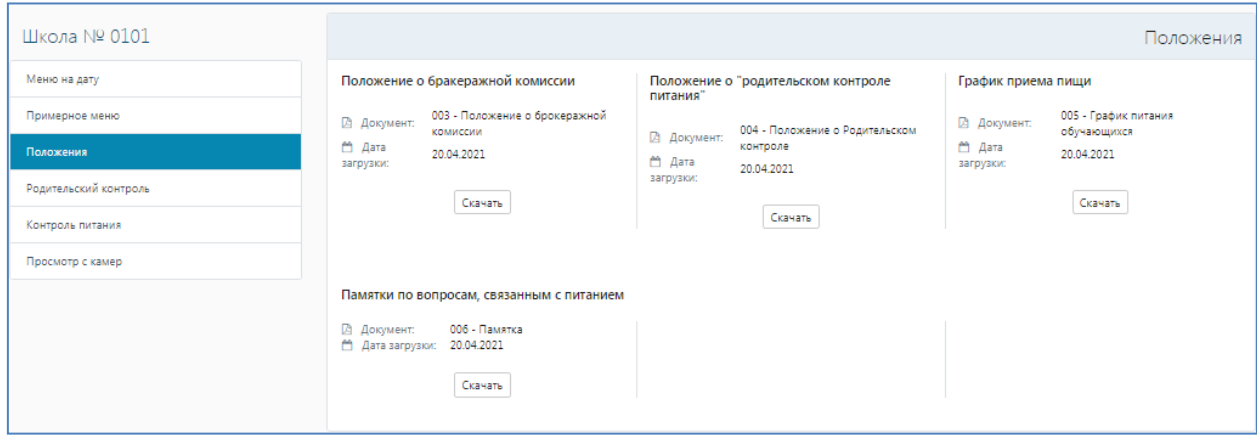

## **3. Пункт** «**Родительский контроль**»

В данном разделе родитель может подать заявка на участие в Родительском контроле. Для подачи заявки необходимо выбрать дату и отправить заявку на согласование. Сначале заявка имеет статус «Ожидается подтверждение», после согласования директором школы – «Согласовано».

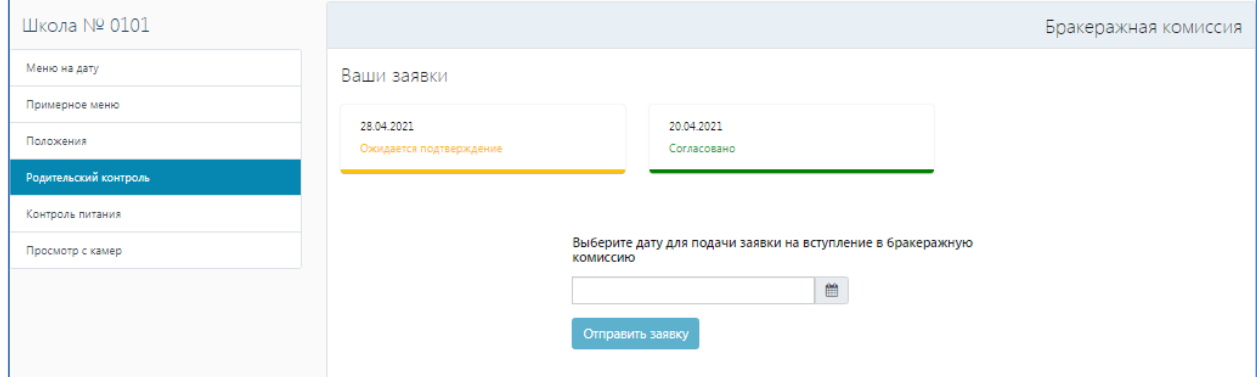

### **4. Пункт** «**Контроль питания**»

При выборе согласованной директором даты у родителя появляется возможность заполнения чек-листа. Необходимо нажать на «Чек-лист», выбрать категорию питания и заполнить информацию в чек-листе путем выбора ответа «Да» или «Нет». Для прикрепления фото блюда необходимо нажать «Прикрепить фото». В случае выбора ответа «Нет» необходимо прикрепить фото, подтверждающее данный факт. После ввода всей информации нажать «Сохранить». В обязательном порядке указывается время фактического прибытия детей в столовую, опоздание и время приёма пищи. Информация заполняется для всех категорий, которые реально используются в образовательном учреждении. В случае прикрепления ошибочного фото необходимо отменить загруженное фото и заменить на нужное. После сохранения информации данная категория убирается из раздела «Контроль питания»

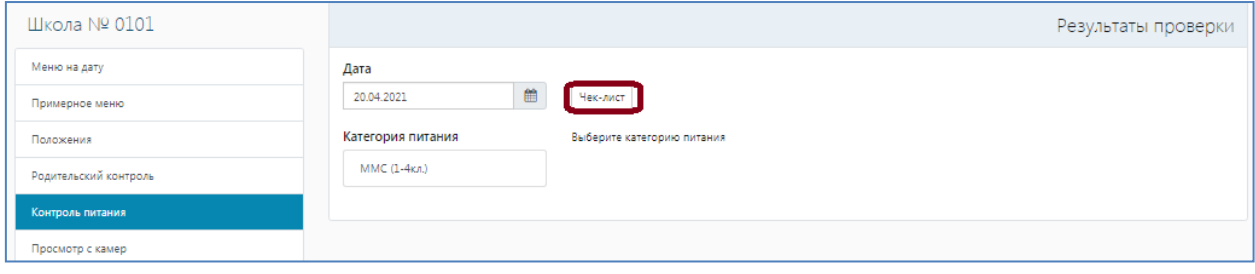